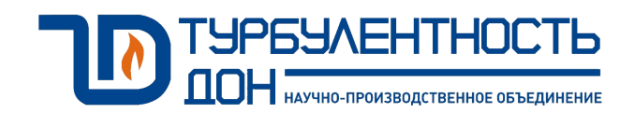

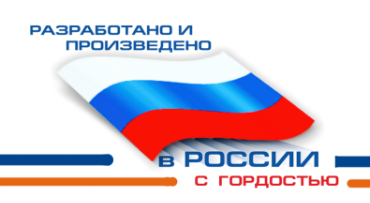

# **Задатчик-регулятор расхода поверочной среды для установки СПУ-3М**

Руководство по эксплуатации ТУАС.421251.001 РЭ

# Содержание

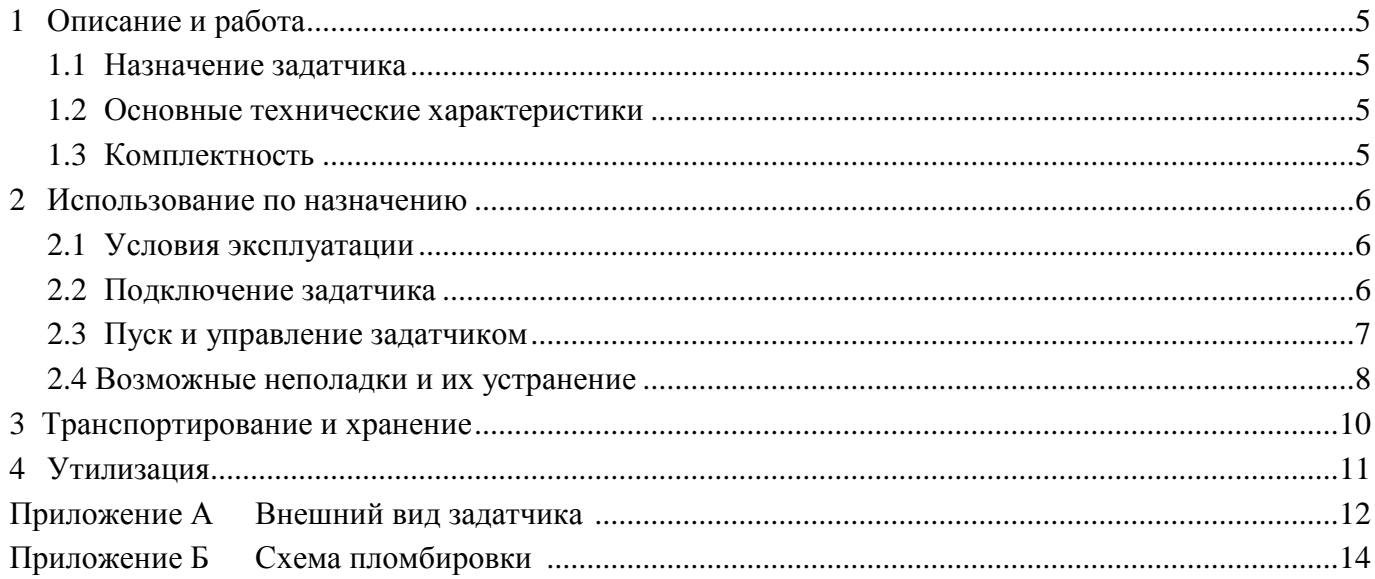

Настоящее руководство по эксплуатации (РЭ) распространяется на задатчик-регулятор расхода поверочной среды для установки СПУ-3М (далее – задатчик) и предназначено для обеспечения правильной эксплуатации задатчика, ознакомления с его конструкцией, изучения правил эксплуатации, а так же монтажа и пуска при вводе в эксплуатацию.

Предприятие-изготовитель оставляет за собой право вносить в конструкцию задатчика изменения непринципиального характера, не влияющие на технические характеристики и функциональные возможности прибора, без отражения их в настоящем руководстве по эксплуатации.

В данном РЭ применены следующие условные обозначения:

- ЧР частотный регулятор;
- ЭД электродвигатель;
- $C\Gamma$  счетчик газа.

#### **1 Описание и работа**

#### **1.1 Назначение задатчика**

1.1.1 Задатчик - устройство, предназначенное для создания стабильного объемного расхода воздуха через Установку поверочную СПУ-3М/СПУ-3 и поверяемое СИ.

Задатчик позволяет создавать стабильный объемный расход воздуха в диапазоне расходов от 0,016 до 25 м<sup>3</sup>/ч или от 0,016 до 40 м<sup>3</sup>/ч.

1.1.2 Объемный расход воздуха создается воздуходувкой, электродвигатель (ЭД) которой управляется векторным частотным регулятором (ЧР).

1.1.3 Электропитание задатчика осуществляется от сети переменного тока напряжением 220 В  $\pm$  10 % и частотой 50 Гц.

# **1.2 Основные технические характеристики**

1.2.1 Основные технические характеристики задатчика приведены в таблице 1.

Таблица 1

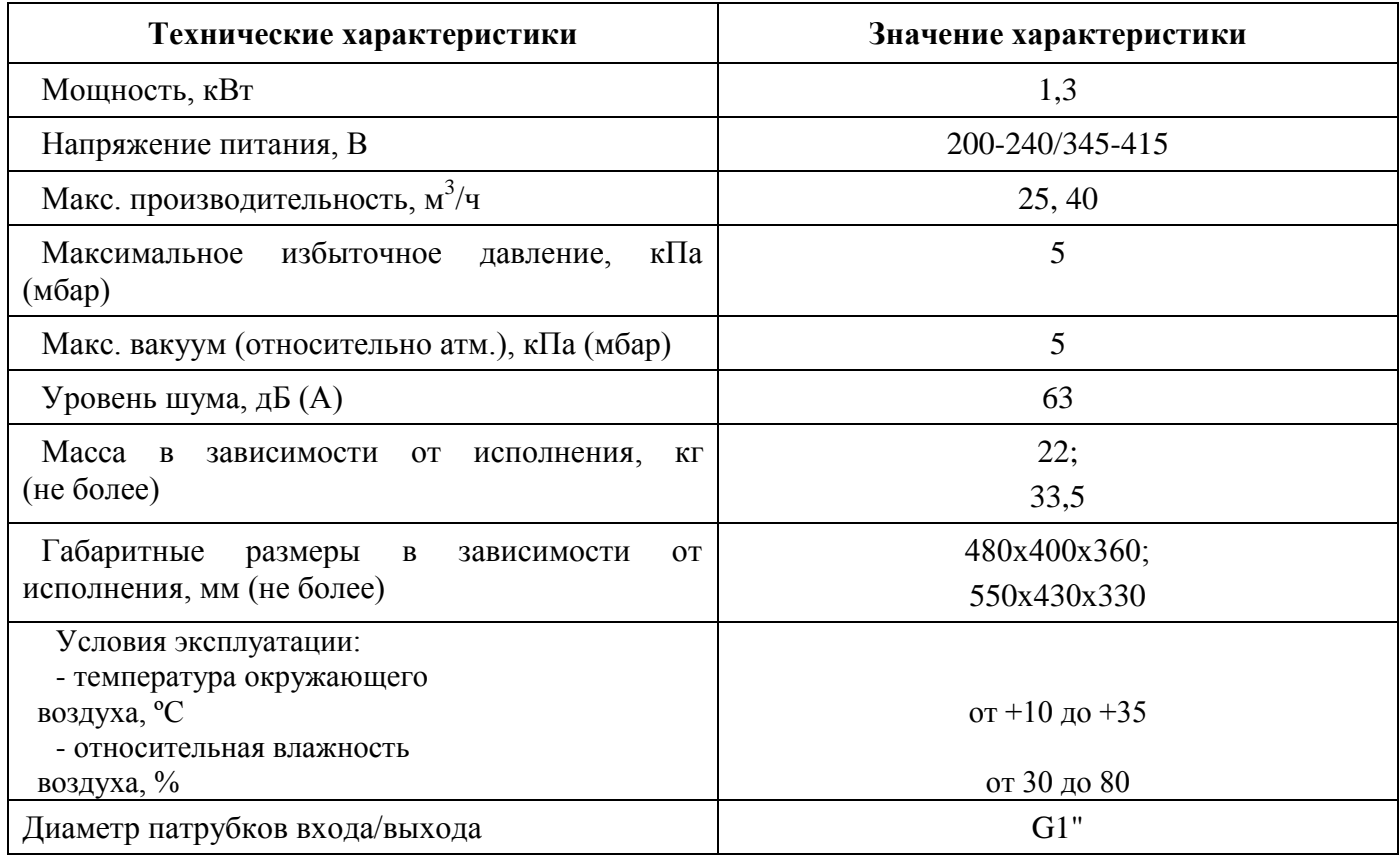

## **1.3 Комплектность**

1.3.1 Комплектность задатчика приведена в таблице 2.

Таблица 2

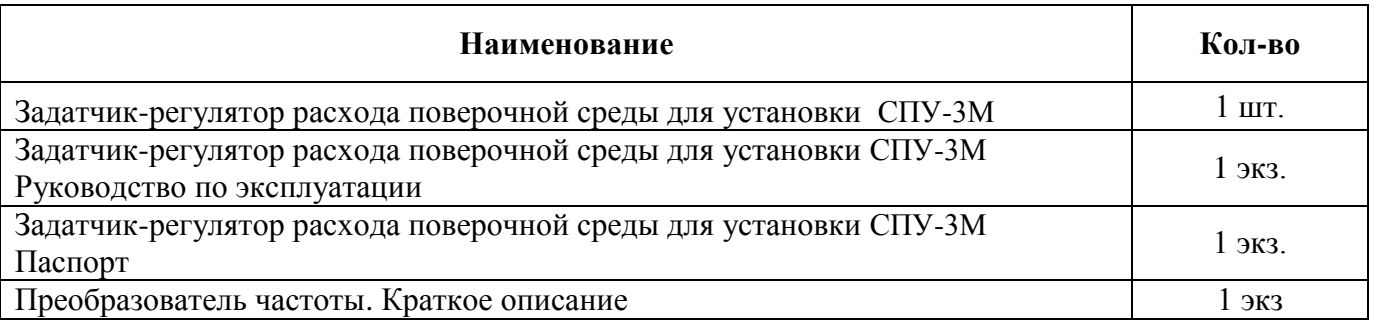

#### **2 Использование по назначению**

## **2.1 Условия эксплуатации**

2.1.1 Не допускается размещение задатчика в местах, где на него может попадать вода, а также вблизи источников теплового и электромагнитного излучений.

2.1.2 Размещение задатчика необходимо производить с учетом веса на устойчивой горизонтальной плоской поверхности.

2.1.3 Задатчик должен использоваться для работы с воздухом, несодержащим взрывоопасных, воспламеняющихся смесей, а также смесей, вызывающих коррозию материалов воздуходувки.

2.1.4 Запрещается использовать задатчик на высоте более 1000 метров над уровнем моря, так как это приводит к сильному перегреву воздуходувки.

2.1.5 Задатчик должен размещаться в вентилируемом или хорошо проветриваемом помещении во избежание перегрева воздуходувки.

2.1.6 Задатчик должен работать только будучи подключенным к сети.

**ВАЖНО! Задатчик необходимо подключать к сети электропитания напряжением только 220 В и силой тока 10 А.**

# **2.2 Подключение задатчика**

2.2.1 На корпусе задатчика с боковых сторон имеются впускное и выпускное отверстия, обозначенные на верхней панели задатчика «ВХОД» и «ВЫХОД» соответственно.

2.2.2 Перед присоединением к воздуховодам выкрутите металлические защитные заглушки с входного и выходного патрубков.

2.2.3 Впускное отверстие изображено на рисунке А.1. Подключите гибким рукавом (или гибкой подводкой) из комплекта СПУ-3М/СПУ-3 (диаметр G1") «ВЫХОД» СПУ-3М к «ВХОД» задатчика как показано на рисунке 1 при помощи накидных гаек, которые необходимо закрутить до упора на наружную резьбу патрубков.

2.2.4 Выпускное отверстие изображено на рисунке А.1. Через данное отверстие происходит выброс воздуха из задатчика. По необходимости к отверстию задатчика «ВЫХОД» допускается подключение трубопровода/шланга с внутренним диаметром не менее 25 мм, не имеющего загибов для вывода из помещения.

2.2.5 Подключите задатчик к сети электропитания напряжением 220 В и силой тока 10 А при помощи кабеля, идущего в комплекте с задатчиком.

**ВНИМАНИЕ! ЗАПРЕЩАЕТСЯ ПРОВОДИТЬ МОНТАЖ/ДЕМОНТАЖ ТРУБОПРОВОДОВ, ПРИ ПОДКЛЮЧЕННОМ К СЕТИ ЗАДАТЧИКЕ.**

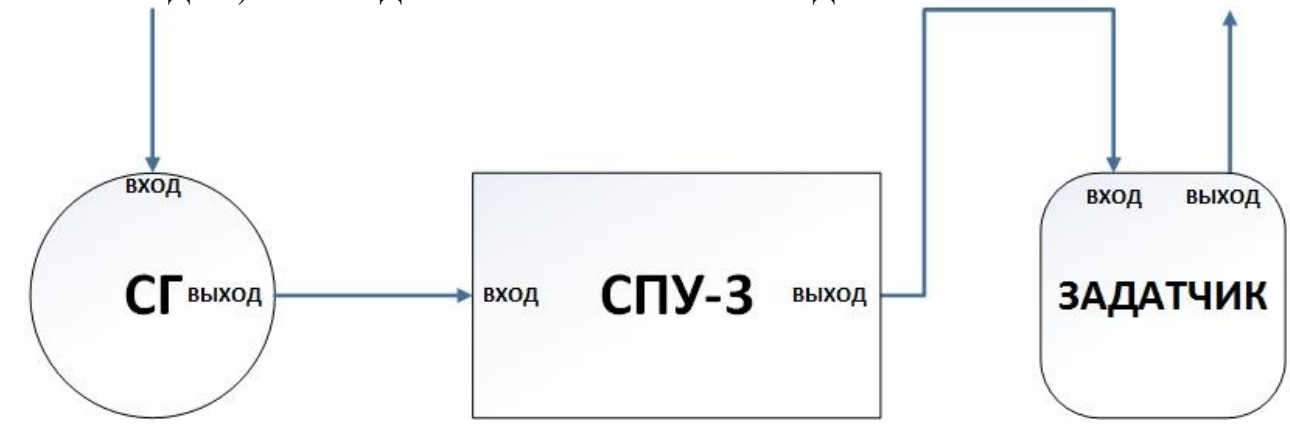

Рисунок 1. Схема подключения задатчика к Установке поверочной СПУ-3М

# **2.3 Пуск и управление задатчиком**

2.3.1 Перед включением задатчика необходимо:

- изучить настоящее РЭ и эксплуатационные документы на дополнительное оборудование;

- убедиться в поверхностной целостности трубопроводов и проверить правильность их подключения к оборудованию.

2.3.2 После подключения задатчика к сети электропитания необходимо нажать кнопку включения питания на сетевом фильтре, расположенном на боковой поверхности задатчика (рисунок А.1).

2.3.3 Управление задатчиком осуществляется при помощи ЧР, регулятора настройки минимального расхода (РН Qmin) и крана открытия максимального расхода (КО Qмакс).

2.3.4 Для активации выхода ЧР (подача на ЭД напряжения заданной частоты) необходимо нажать кнопку «ПУСК» на лицевой панели ЧР (рисунок 2). При помощи потенциометра происходит ввод требуемого значения частоты, которое отображается на дисплее ЧР.

2.3.5 Внешний вид ЧР и описание функций основных кнопок приведены на рисунке 2 и в таблице 3 соответственно.

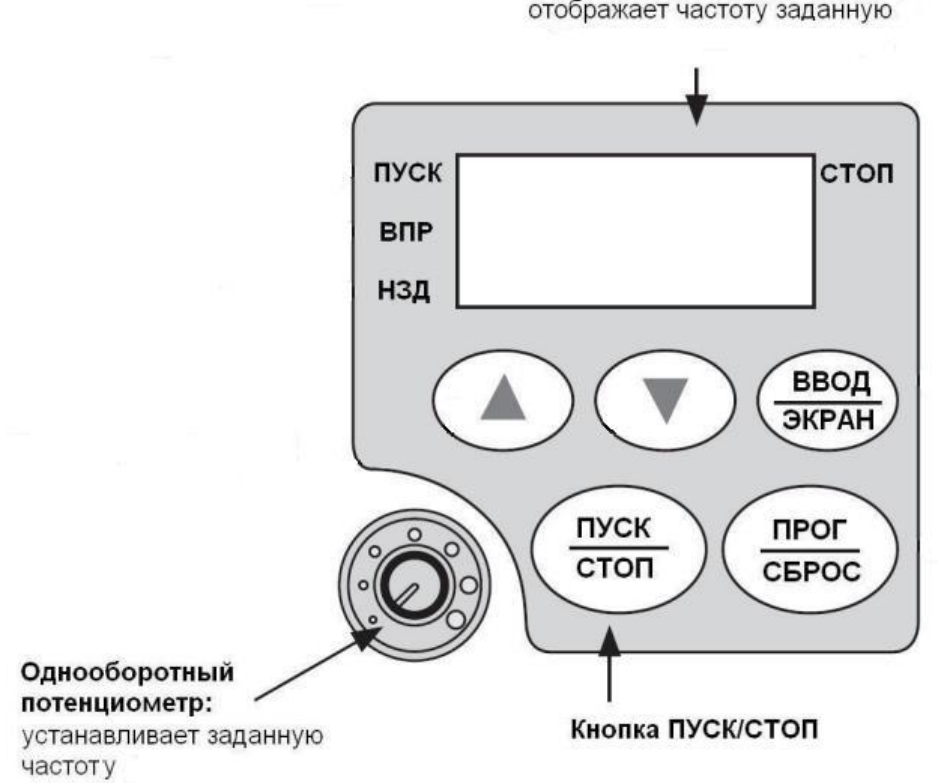

Дисплей отображает частоту заданную

Рисунок 2. Внешний вид ЧР.

Назначение элементов управления приведены в таблице 3.

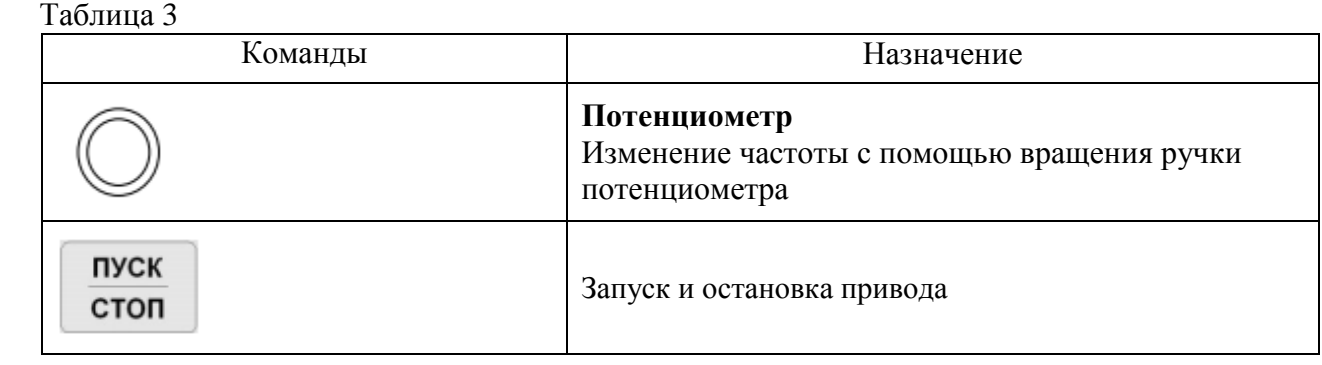

**Примечание.** Для использования более полного функционала ЧР или перенастройки определенных параметров использовать руководство по эксплуатации на ЧР, которое вкладывается в упаковочную тару задатчика.

2.3.6 Алгоритм настройки задатчика зависит от значения требуемого объемного расхода, который выбирается из 2 диапазонов:

- от Омин до 4 м<sup>3</sup>/ч;

- от 3 м<sup>3</sup>/ч до Qмакс.

2.3.6.1 Работа задатчика на расходах в диапазоне от Омин до 4 м<sup>3</sup>/ч:

– установить ручку КО Qмакс в положение «ЗАКРЫТО»;

– при помощи потенциометра на лицевой панели ЧР задать частоту 25…30 Гц;

– при помощи РН Qмин подобрать значение требуемого расхода.

2.3.6.2 Работа задатчика на расходах в диапазоне от  $3\text{m}^3$ /ч до  $\text{Qm}$ акс:

– установить ручку КО Qмакс в положение «ОТКРЫТО»;

– при помощи потенциометра на панели ЧР подобрать значение требуемого расхода.

– РН Qмин незначительно влияет на получаемые значения при регулировке КО Qмакс и может быть установлен в любом положении, но рекомендуется положение «ЗАКРЫТО» для предотвращения засорения.

**Примечание.** Контроль за значением объемного расхода осуществляется на панели Установки поверочной СПУ-3М/СПУ-3.

#### **2.4 Возможные неисправности и методы их устранения**

2.4.1 Неисправности в работе задатчика, причина неисправности и методы их устранения приведены в таблице 4. Таблица 4

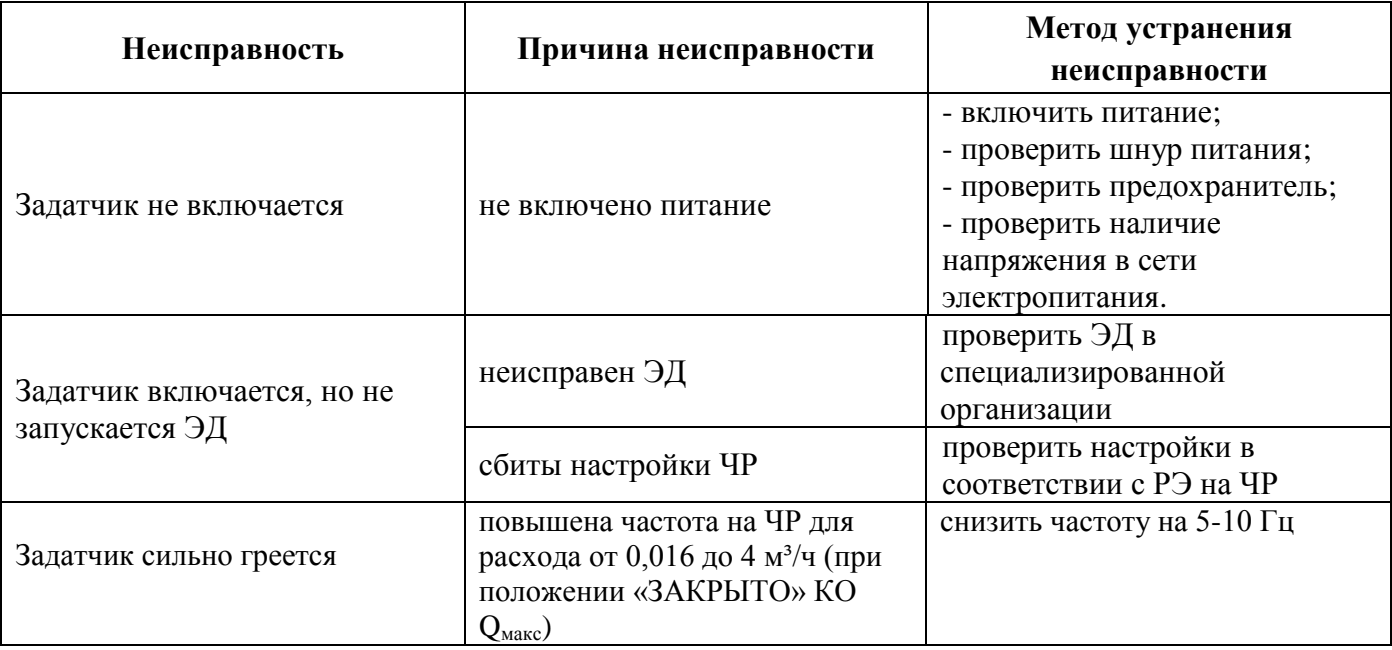

#### **3Транспортирование и хранение**

3.1 Задатчик разрешено переносить вручную при помощи специальных ручек, находящихся с каждой стороны изделия. При подъеме задатчика вручную обязательно используйте защитные перчатки и жесткую рабочую обувь.

3.2 Задатчик упаковывается в воздушно-пузырчатую пленку. Эксплуатационная и товаросопроводительная документация вкладываются в полиэтиленовый пакет и укладываются в упаковочную тару.

3.3 Допускается хранение компонентов задатчика в транспортной таре до 6 месяцев. При хранении более 6 месяцев во избежание повреждений воздуходувки задатчик должен быть освобожден от транспортной тары и хранится в следующих условиях:

- воздух должен быть сухим;

- полное отсутствие пыли;

- низкий уровень или полное отсутствие вибрации в помещении;

- температура окружающего воздуха не должна быть отрицательной, но и не должна быть выше 40 ºС.

# **4 Утилизация**

4.1 Все материалы и комплектующие изделия, использованные при изготовлении задатчика, как при эксплуатации в течение срока службы, так и по истечении ресурса, не представляют опасности для здоровья человека, производственных, складских помещений и окружающей среды.

4.2 Утилизация задатчика может производиться любым доступным потребителю способом и не предусматривает никаких специальных мер по охране окружающей среды.

# **Приложение А**

#### **Внешний вид задатчика**

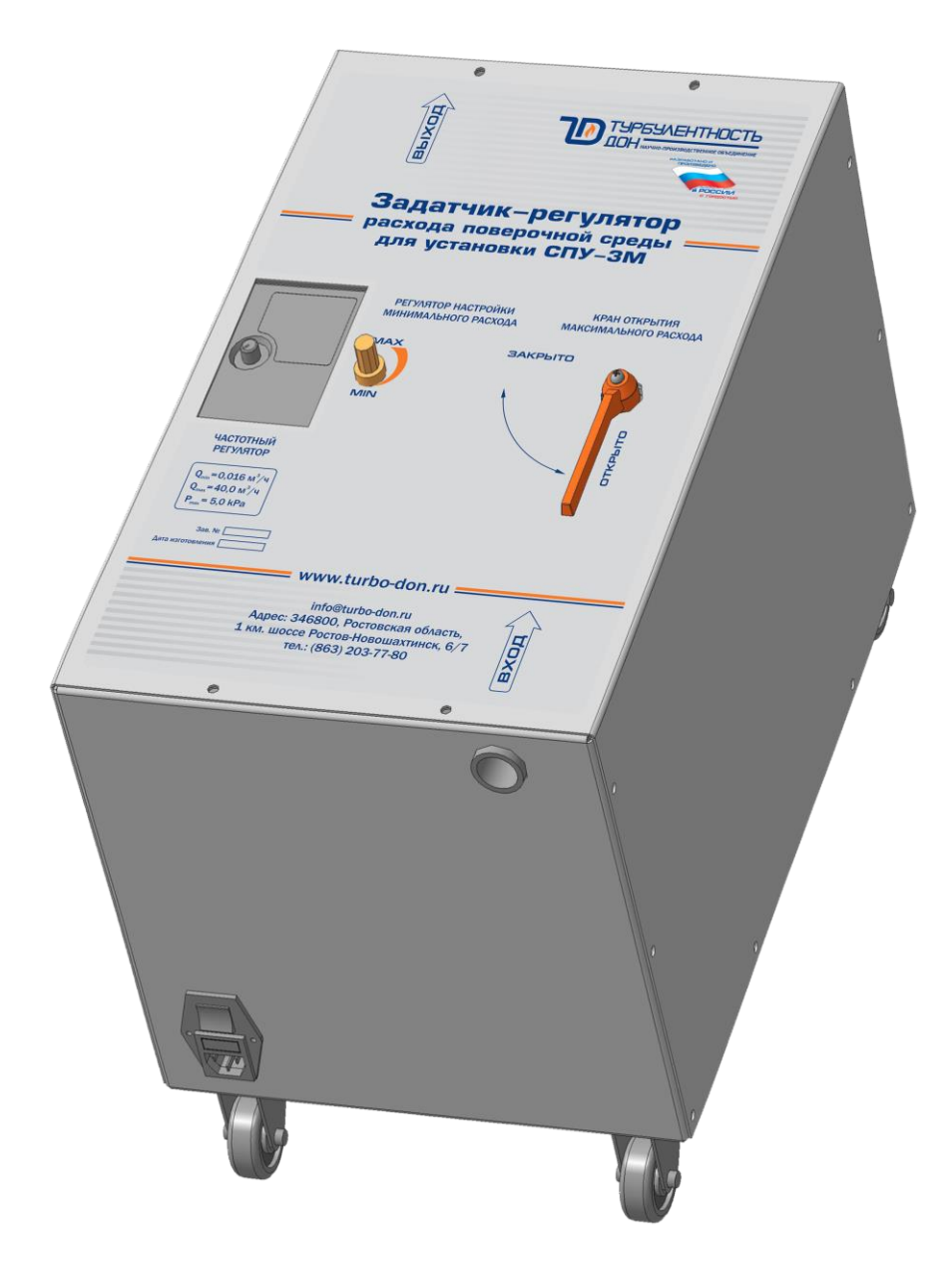

Рисунок А.1 – Задатчик-регулятор расхода для установки СПУ-3М в диапазоне расходов от 0,016 до 40 м<sup>3</sup>/ч.

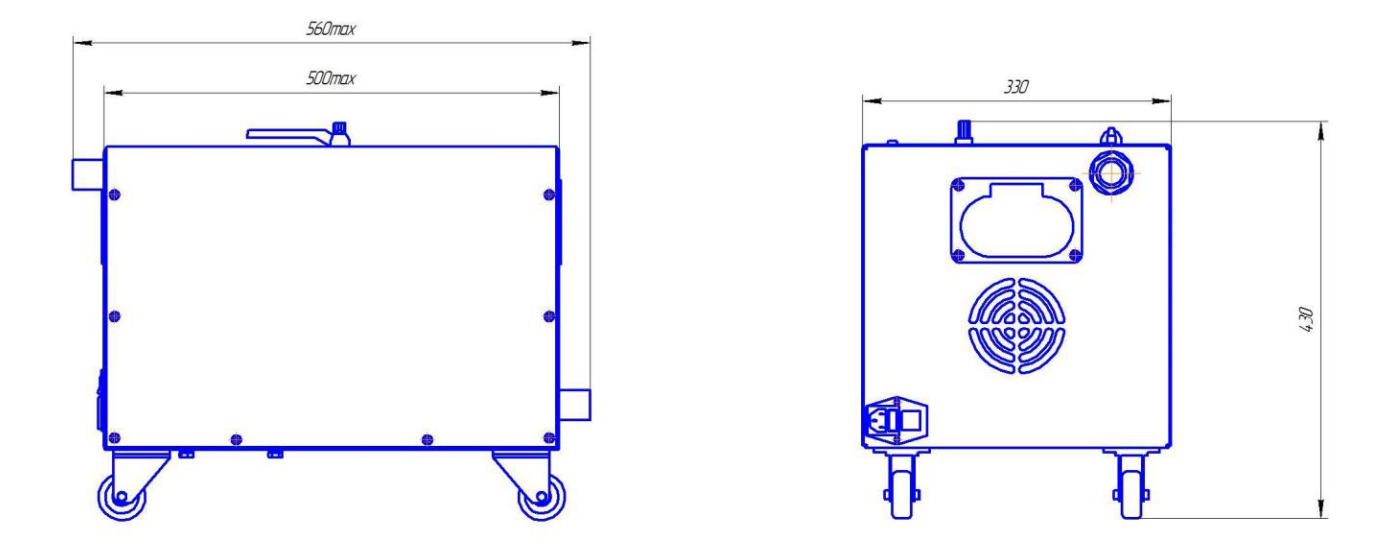

Рисунок А.2 – Габаритные размеры задатчика расхода для установки СПУ-3М в диапазоне расходов от 0,016 до 40 м<sup>3/ч</sup>.

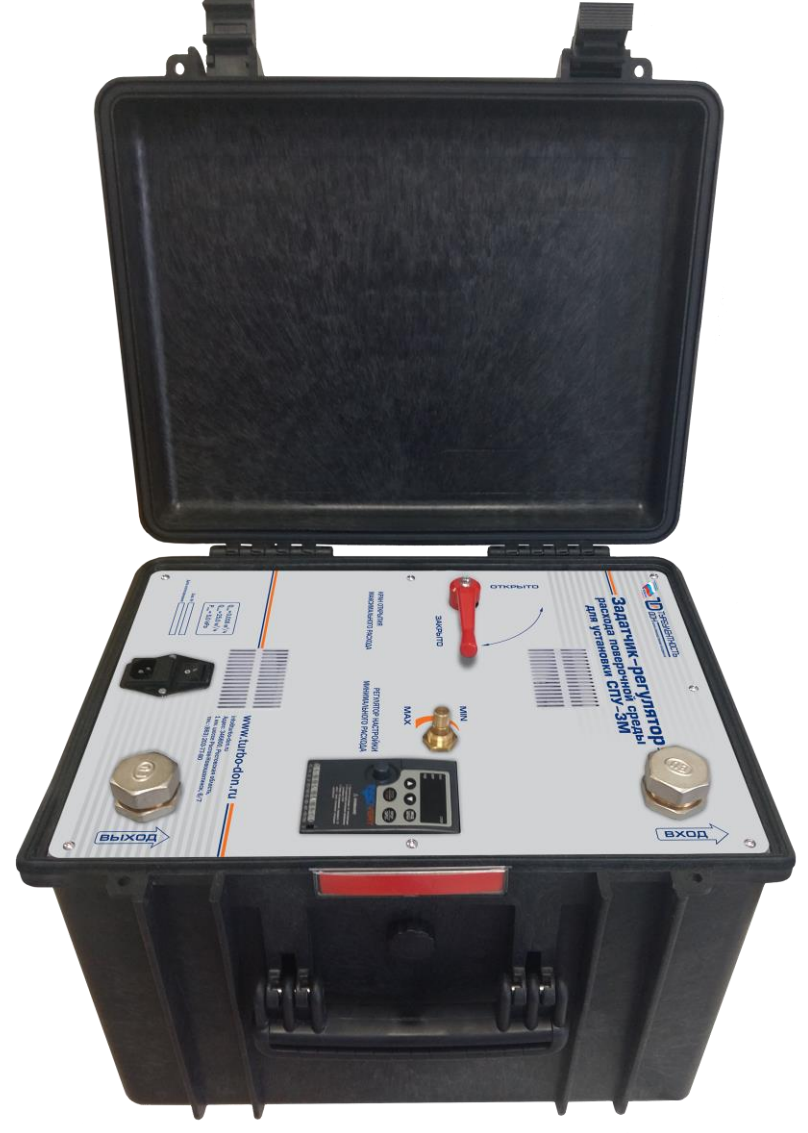

Рисунок А.3 – Задатчик-регулятор расхода для установки СПУ-3М в диапазоне расходов от 0,016 до 25 м<sup>3</sup>/ч

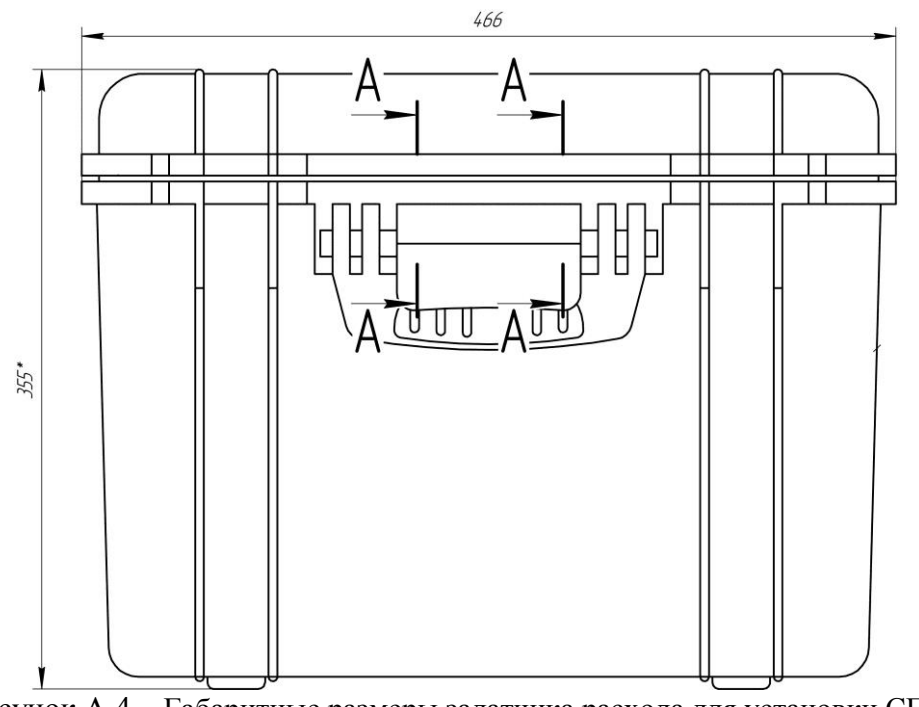

Рисунок А.4 – Габаритные размеры задатчика расхода для установки СПУ-3М в диапазоне расходов от 0,016 до 25 м<sup>3</sup>/ч

# **Приложение Б**

# **Схема пломбировки**

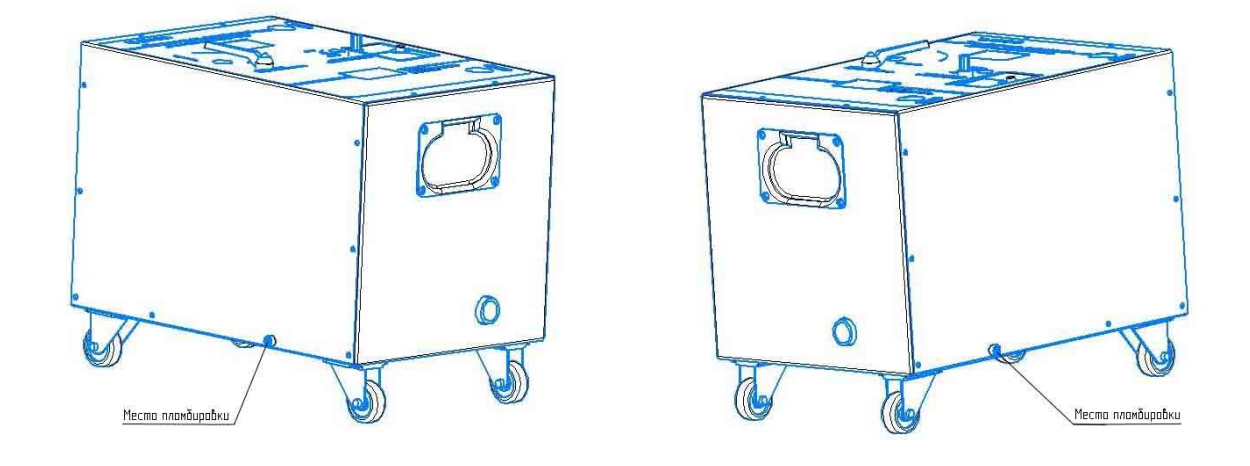

Рисунок Б.1 – Схема пломбировки задатчика-регулятора расхода для установки СПУ-3М в диапазоне расходов или от 0,016 до 40 м<sup>3</sup>/ч.

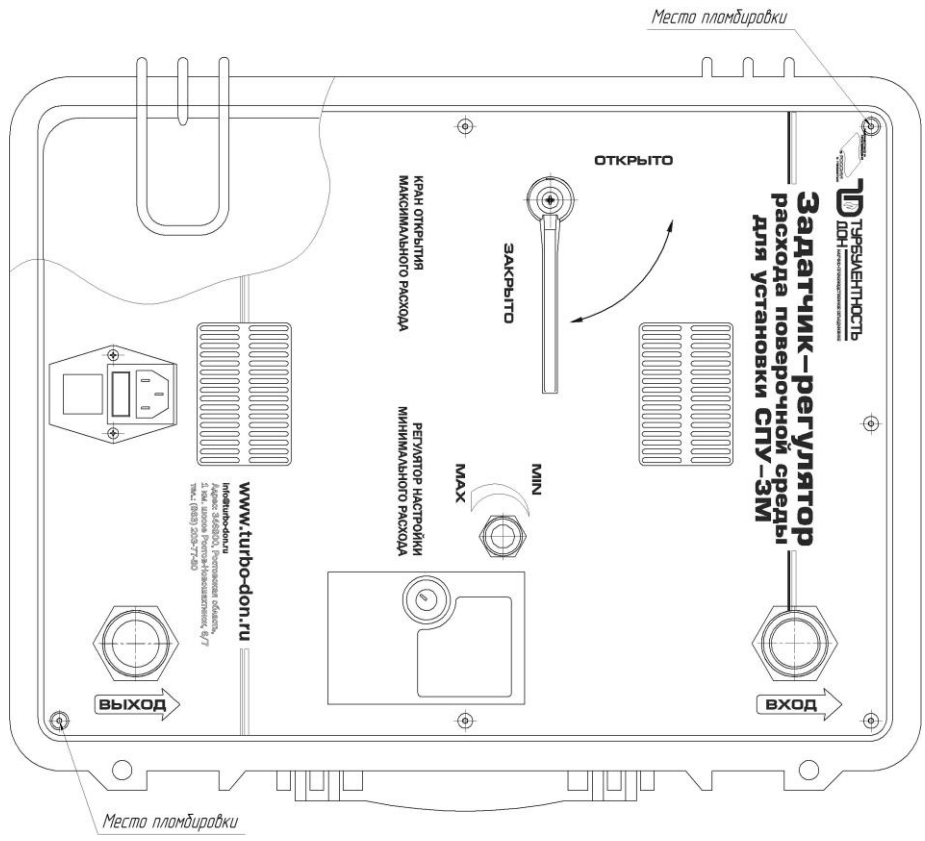

Рисунок Б.2 – Схема пломбировки задатчика-регулятора расхода для установки СПУ-3М в диапазоне расходов от 0,016 до 25 м<sup>3</sup>/ч